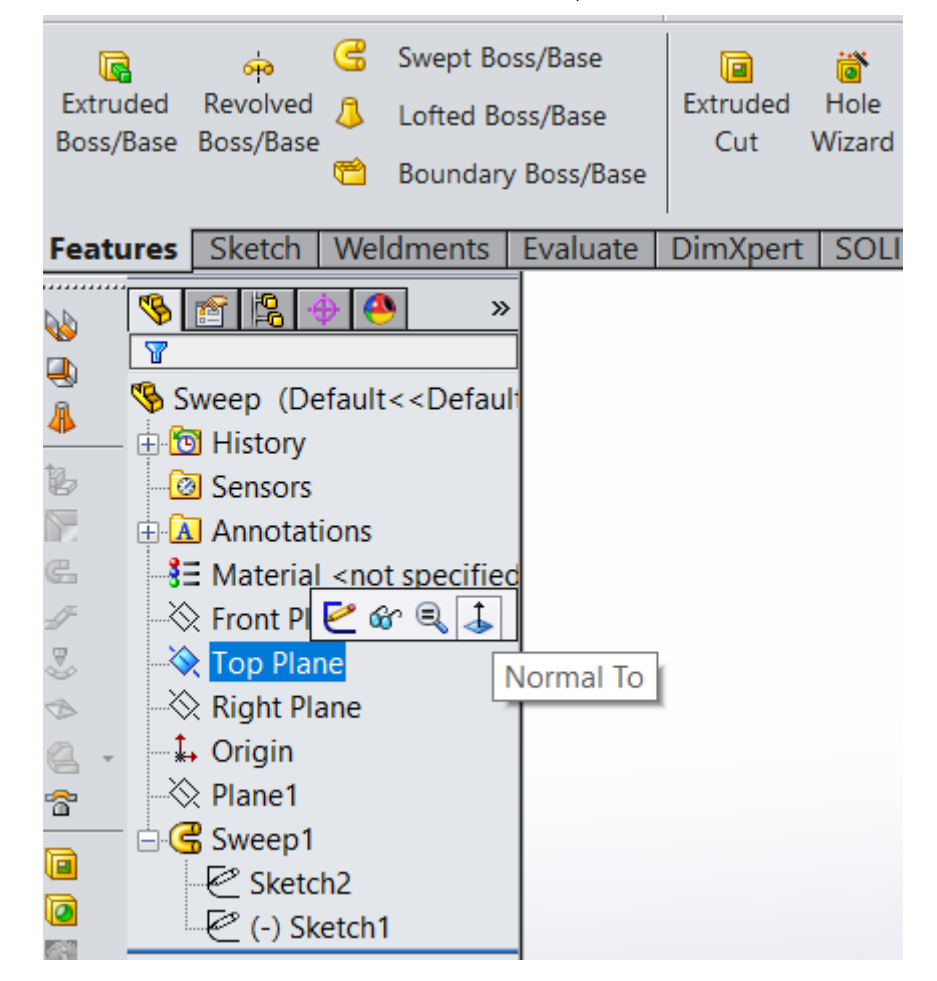

2) คลิกขวาที่ Top Plane แล้วเลือก Normal To เพื่อปรับมุมมองให้เป็นระนาบ Top Plane

**ภาพที่ 5** ขั้นตอนการเตรียมเส้นร่างและเส้นหน้าตัดวัตถุ

3) ไปโหมด Sketch เลือกคำสั่ง Circle เพื่อวาดเป็นหน้าตัดของวัตถุไปตามเส้นโครงร่าง

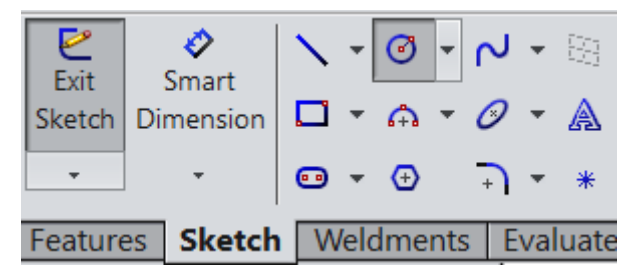

**ภาพที่ 5** ขั้นตอนการเตรียมเส้นร่างและเส้นหน้าตัดวัตถุ

4) คลิ้กที่จุดเริ่มต้นของเส้นโครงร่างแล้ววาดวงกลมขนาด 5 mm

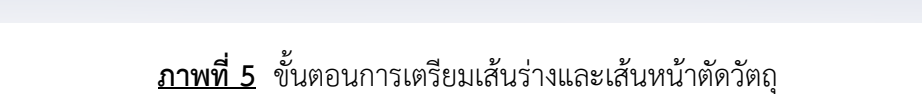

 $\frac{1}{\sqrt{2}}$ 

5) เข้าสู่โหมด Feature เลือกคำสั่ง Swept Boss/Base

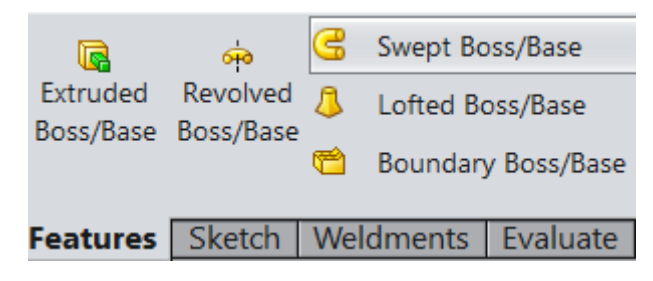

**ภาพที่ 6** สร้างวัตถุด้วย Swept Boss/Base

6) ในการเลือกสร้าง ช่องบนใช้ไว้สำหรับในการเลือกหน้าตัดของโครงสร้าง ช่องล่างใช้ไว้สำหรับในการเลือก

เส้นโครงร่าง

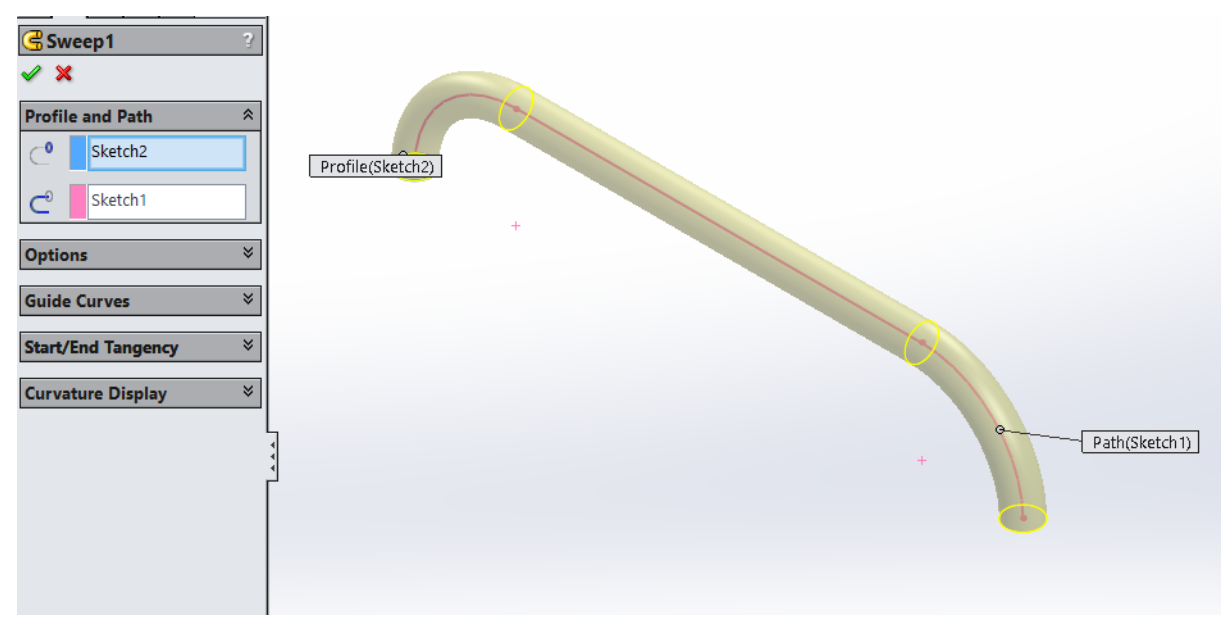

**ภาพที่ 6** สร้างวัตถุด้วย Swept Boss/Base

7) กด Ok แล้วชิ้นงานจะมีผลลัพธ์ดังรูป

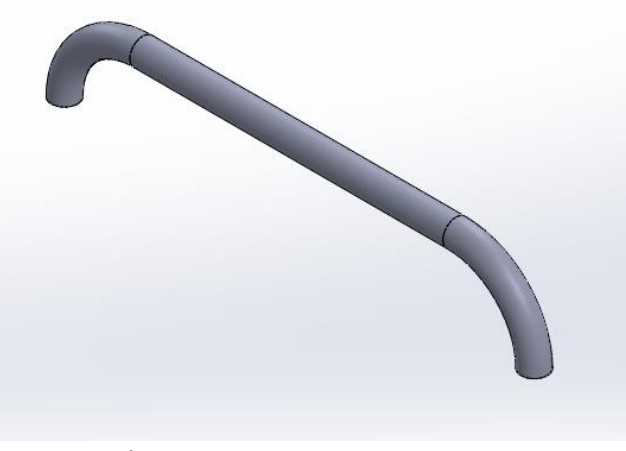

**ภาพที่ 6** สร้างวัตถุด้วย Swept Boss/Base

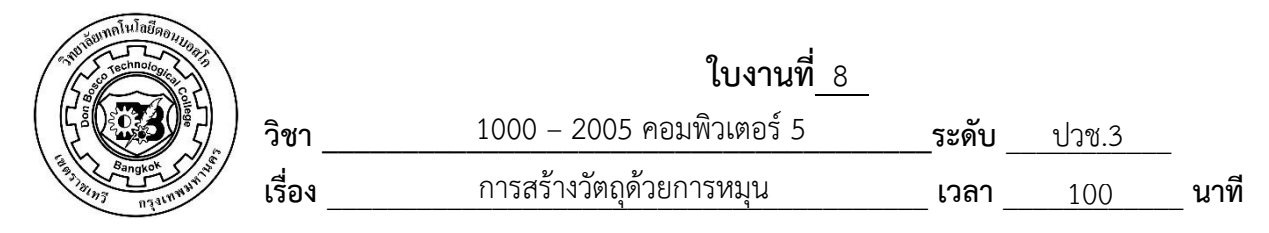

 จงสร้างวัตถุตามแบบที่กำหนดให้

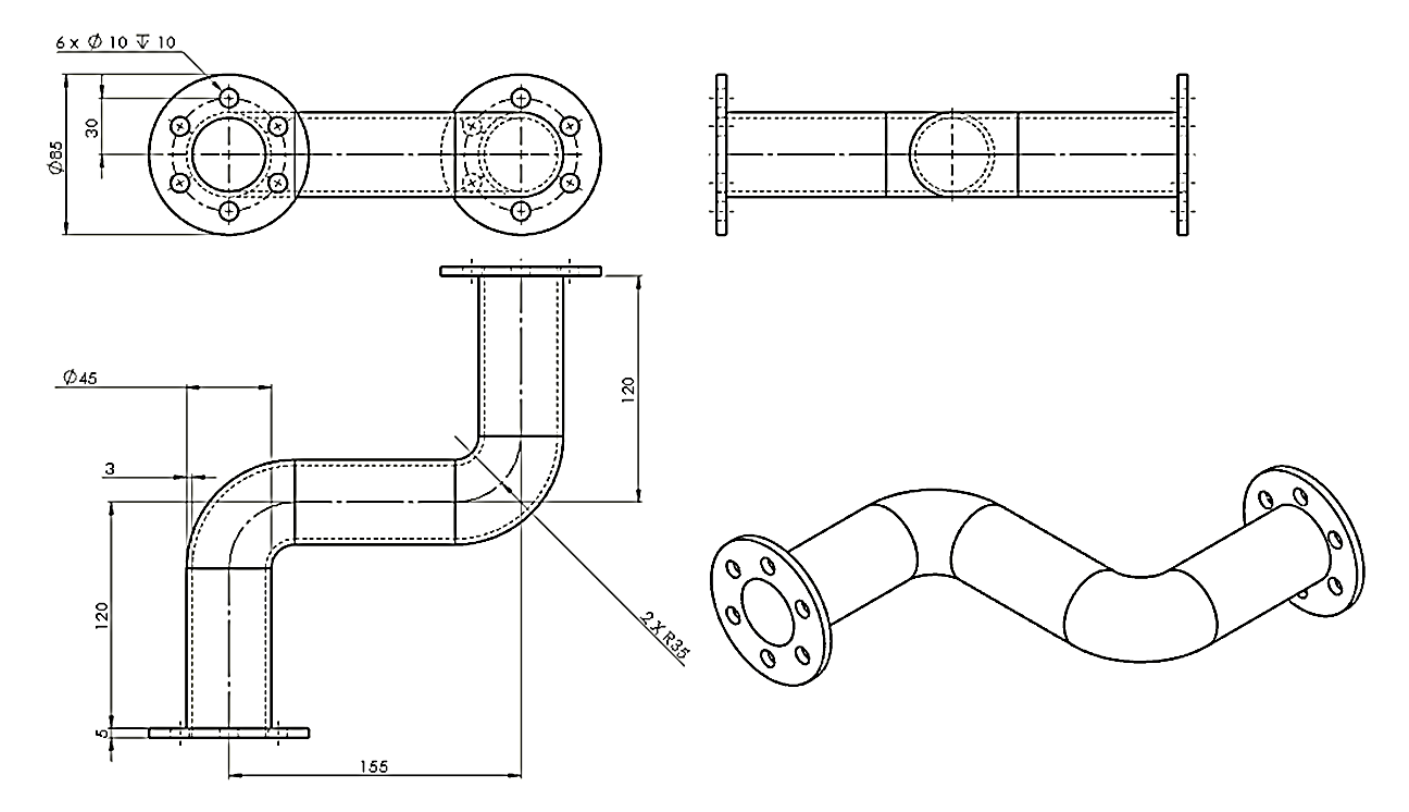

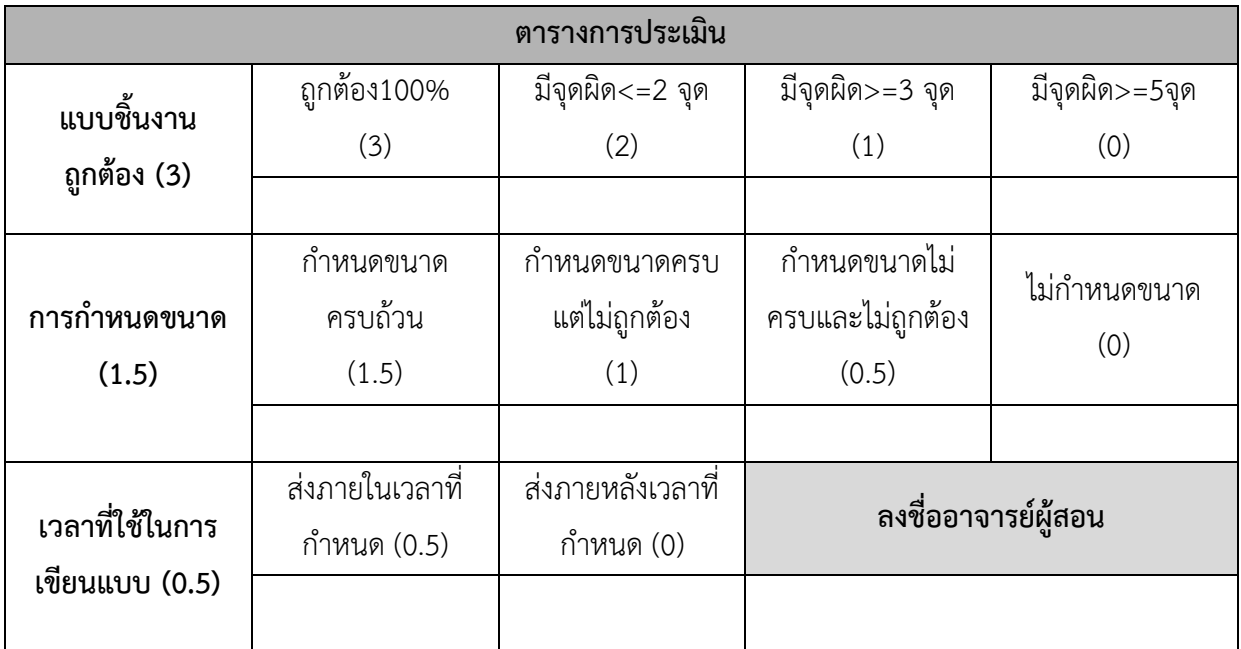

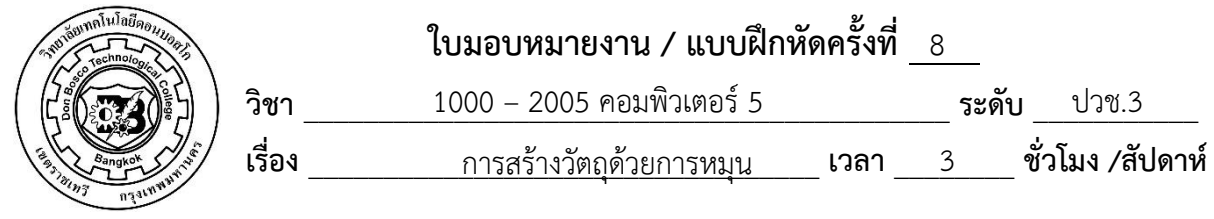

 จงสร้างวัตถุตามแบบที่กำหนดให้

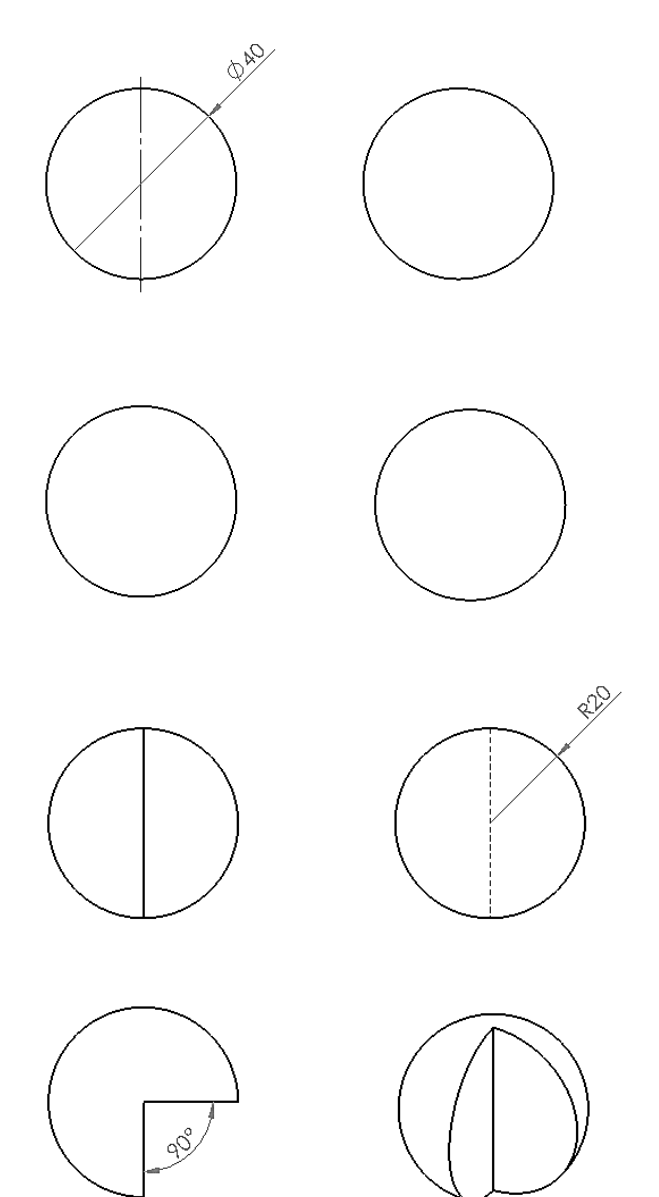

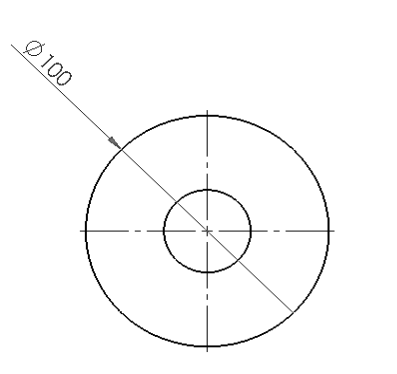

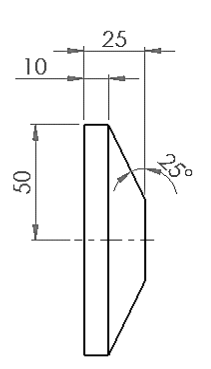

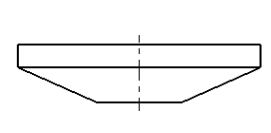

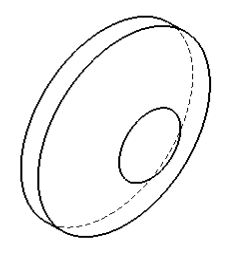

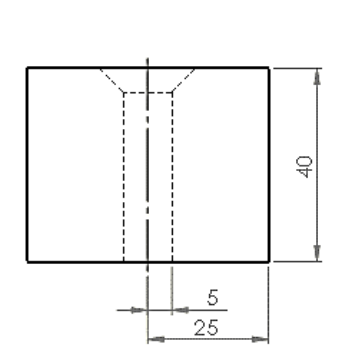

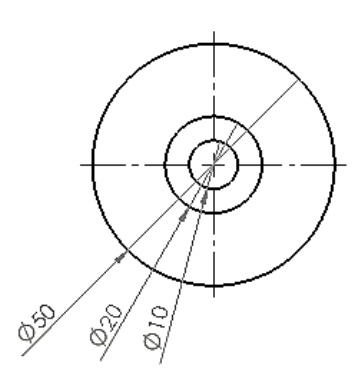

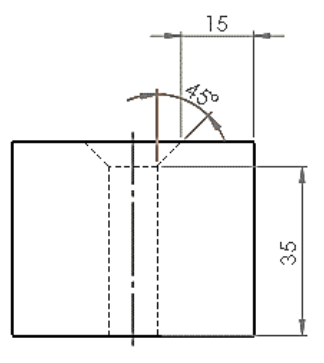

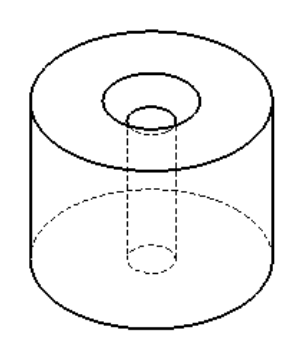

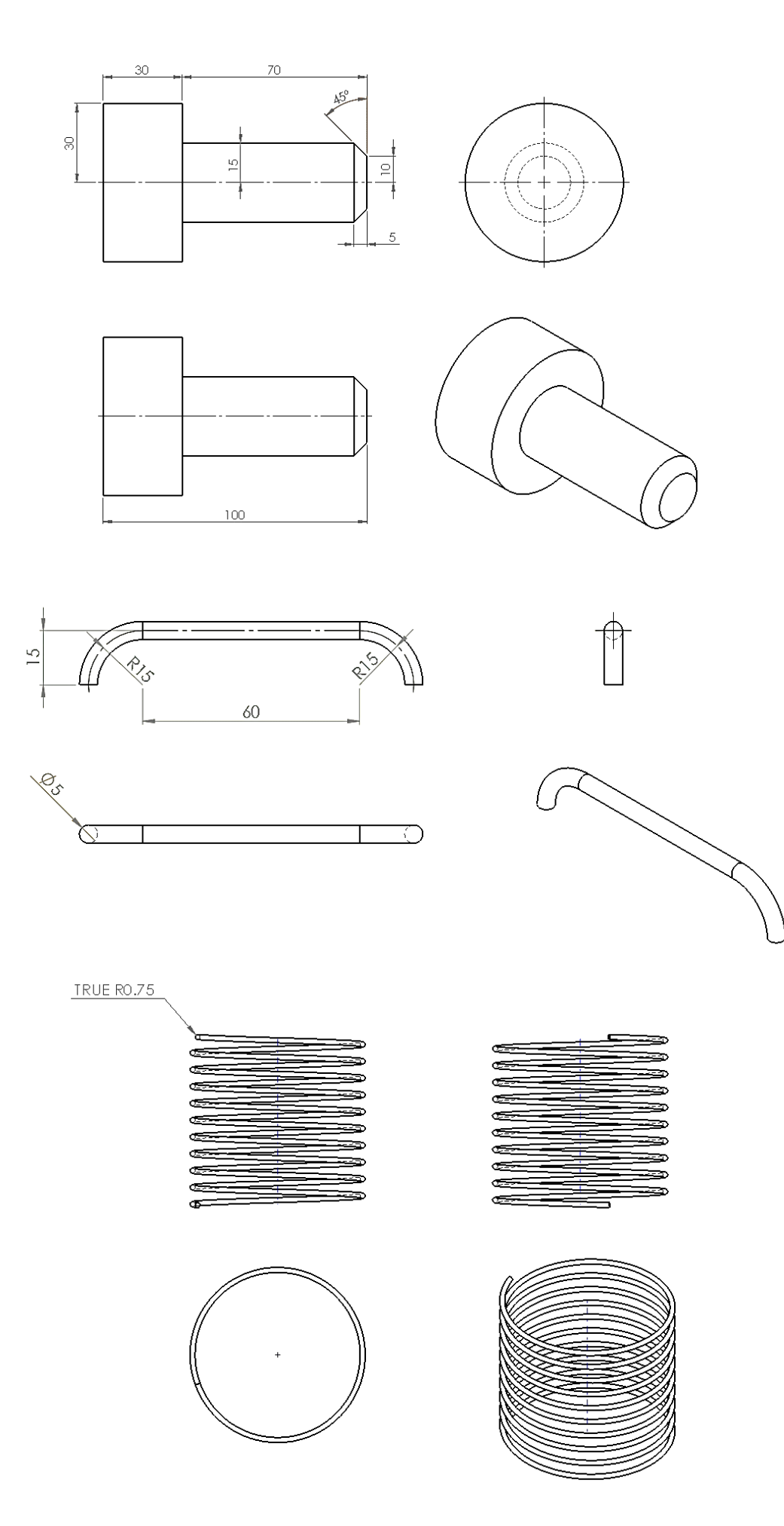

## **บทที่ 9**

## **การคัดลอกวัตถุ**

## **9.1 การคัดลอกวัตถุด้วยคำสั่ง Linear Pattern**

คำสั่งนี้ใช้สำหรับการคัดลอกวัตถุไปตามแนวแกน X, Y และ Z โดยการคลิกเลือกคำสั่งแล้วคลิกเลือก เส้นขอบเพื่อใช้เป็นใช้เป็นแกนอ้างอิงไปตามแนวแกน แล้วจึงกำหนดจำนวนของวัตถุที่ต้องการคัดลอก

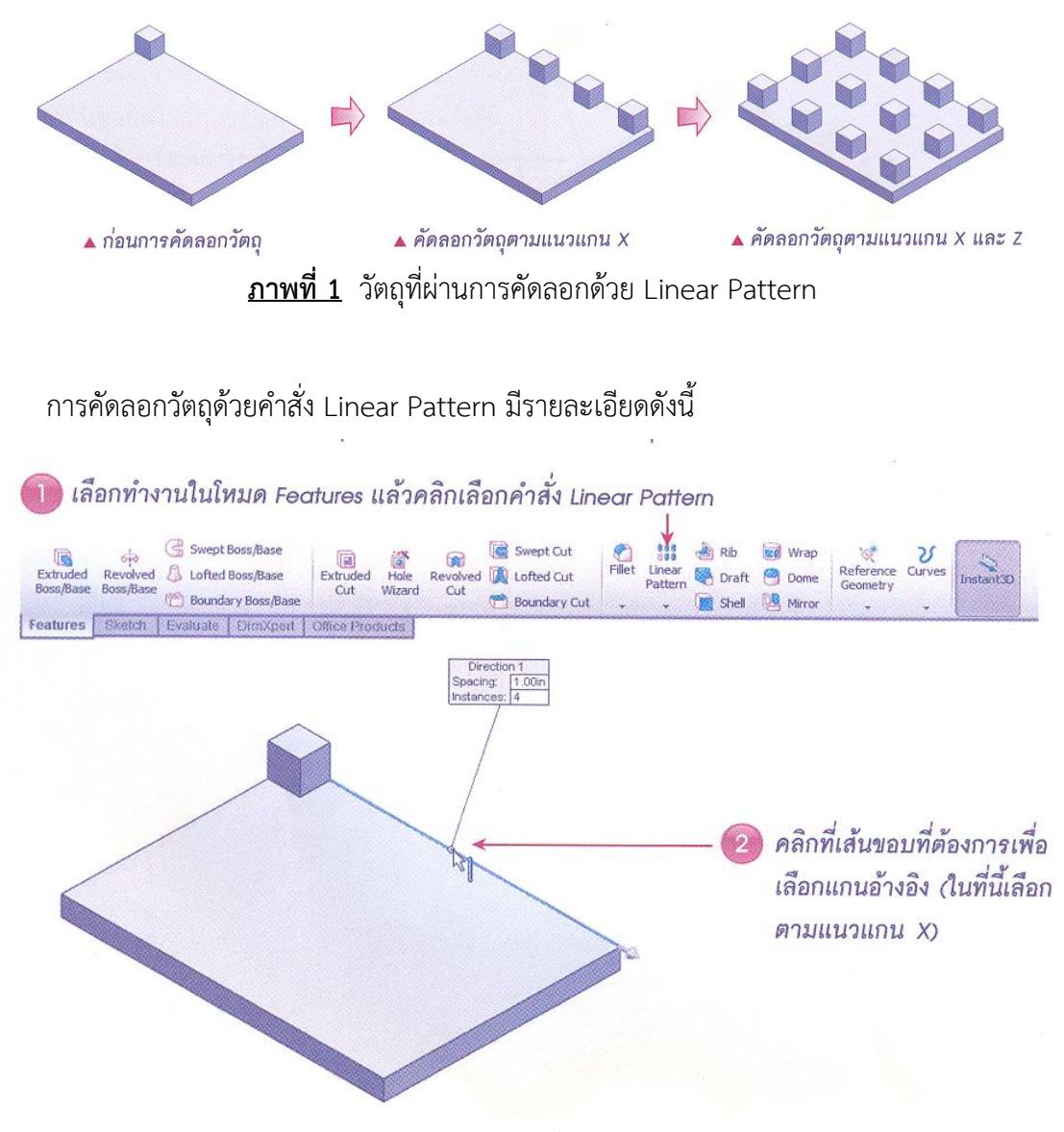

**ภาพที่ 2** การเลือกคำสั่ง Linear Pattern

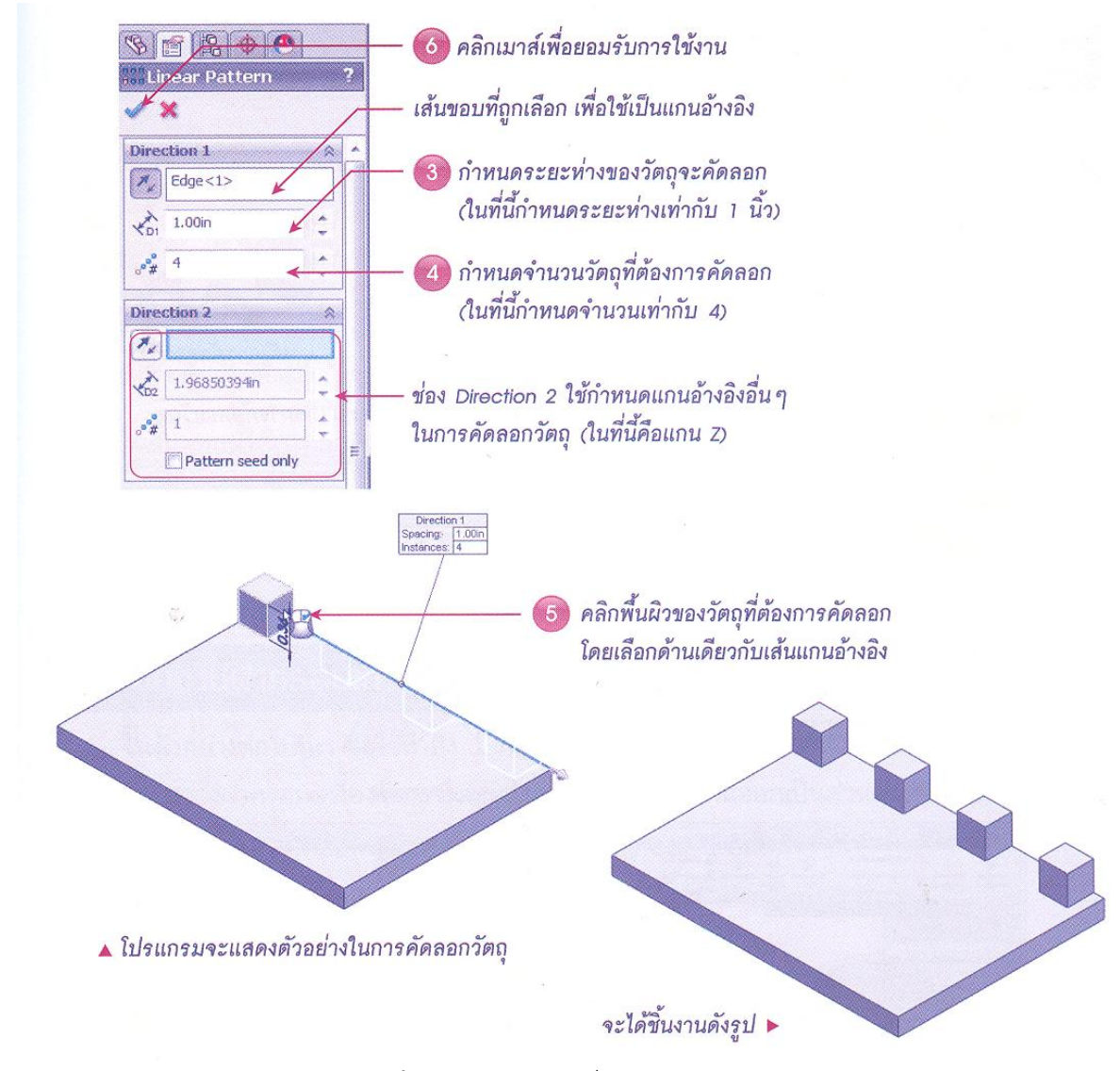

**ภาพที่ 3** การใช้งานคำสั่ง Linear Pattern

## **9.2 การคัดลอกวัตถุด้วยคำสั่ง Circular Pattern**

คำสั่งนี้ใช้สำหรับการคัดลอกวัตถุไปตามแนวเส้นโค้งหรือเส้นวงกลม โดยสามารถกำหนดจำนวนของ สำเนาได้อัตโนมัติโดยคำนวณจากความยาวของส่วนโค้งทั้งหมด โดยในขั้นตอนนี้จะดำเนินการสร้างวัตถุในภาพ ที่ 4 และได้แสดงขั้นตอนการดำเนินการตามภาพที่ 5

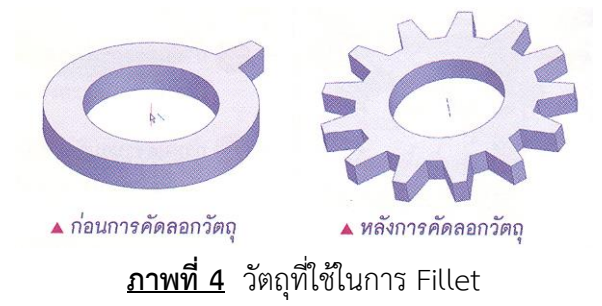

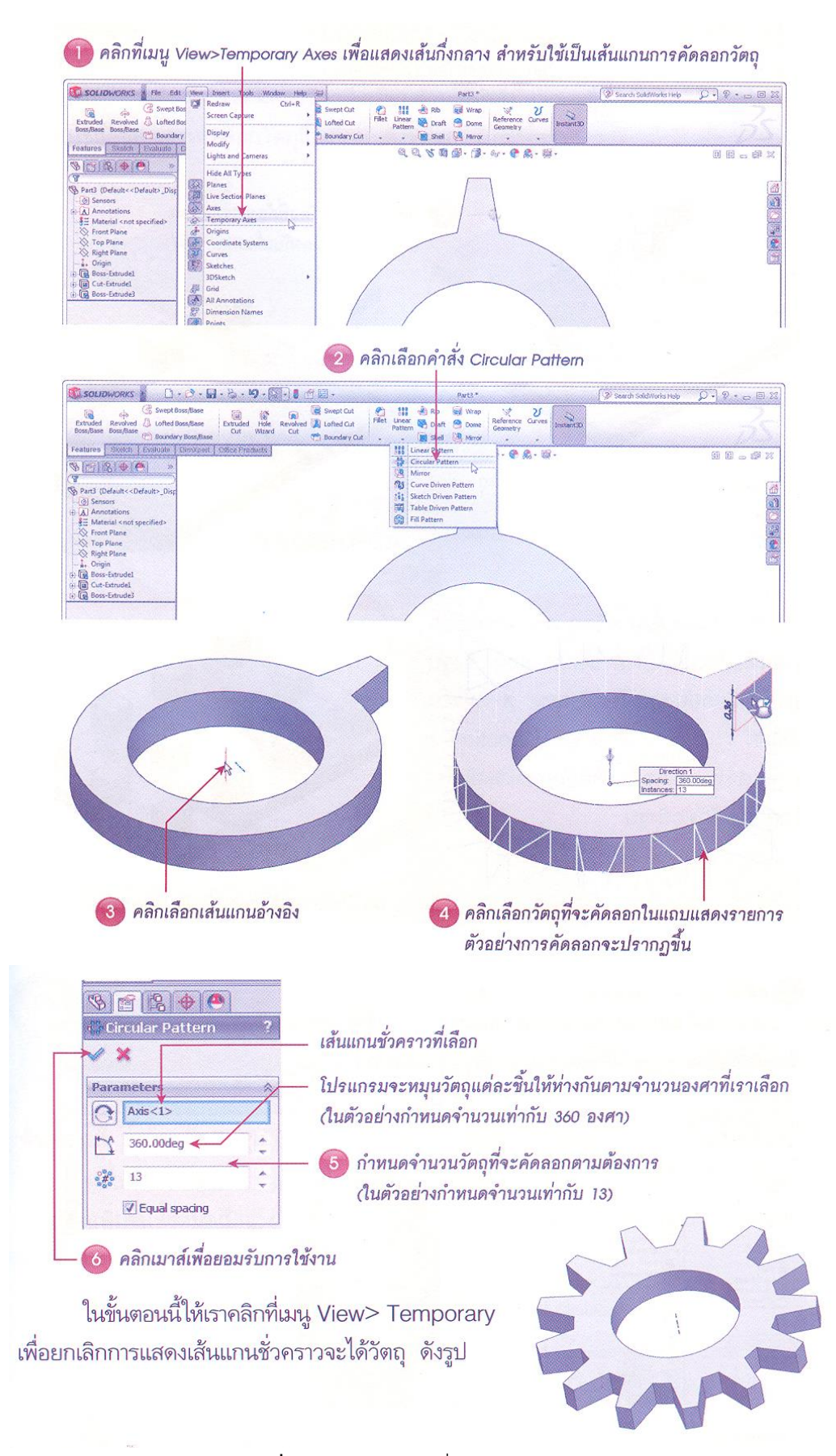

**ภาพที่ 5** การใช้งานคำสั่ง Circular Pattern

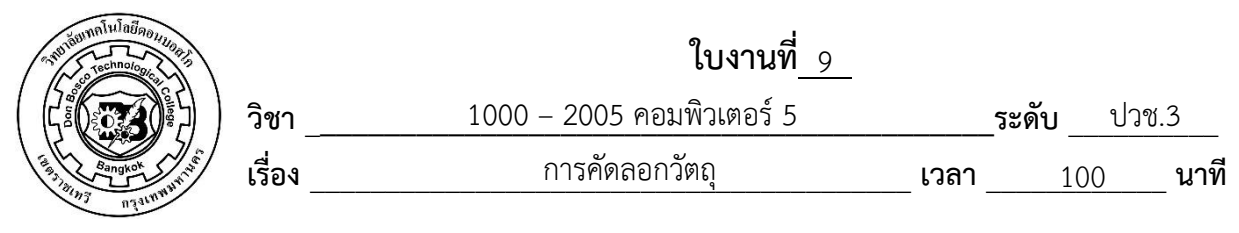

 จงสร้างวัตถุ 3 มิติดังภาพ

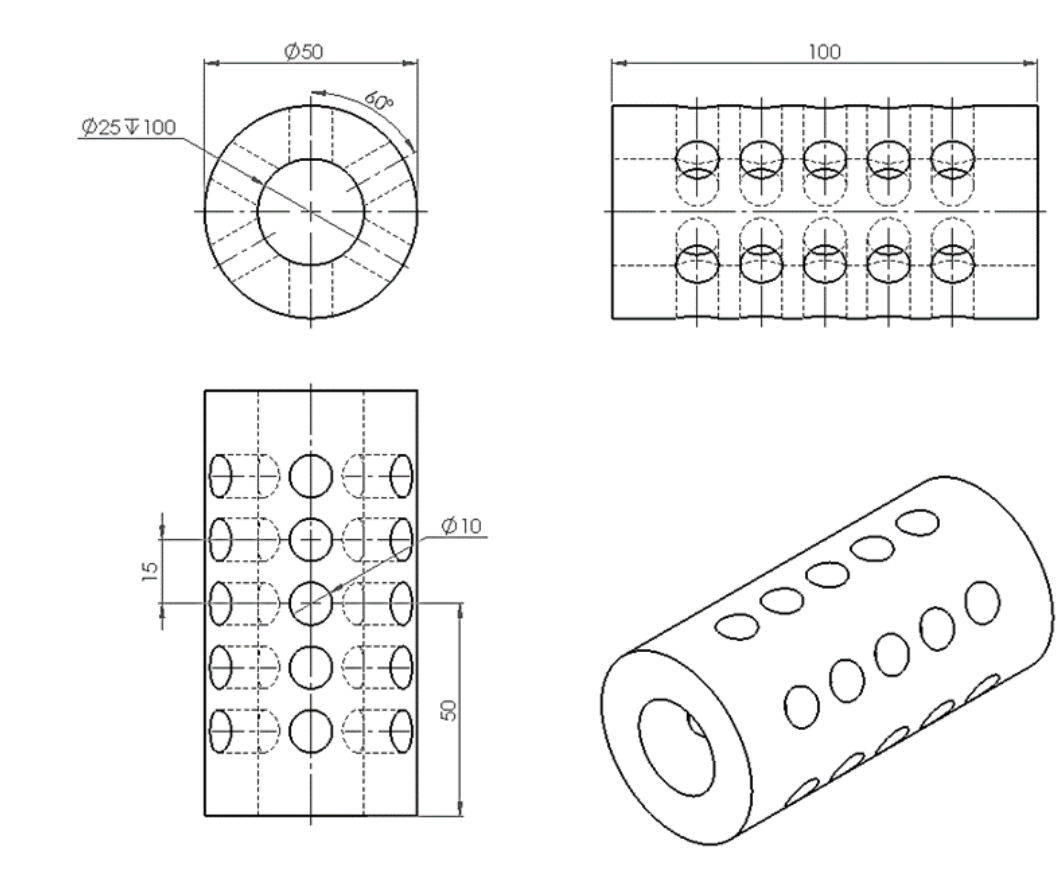

![](_page_9_Picture_182.jpeg)

![](_page_10_Picture_0.jpeg)

จงสร้างวัตถุ 3 มิติดังภาพ

![](_page_10_Figure_3.jpeg)

![](_page_11_Figure_0.jpeg)

![](_page_12_Figure_0.jpeg)

![](_page_12_Figure_1.jpeg)

ł,

![](_page_12_Figure_2.jpeg)

![](_page_12_Figure_3.jpeg)

![](_page_12_Figure_4.jpeg)

![](_page_12_Figure_5.jpeg)

![](_page_12_Picture_6.jpeg)

![](_page_13_Figure_0.jpeg)

![](_page_13_Figure_1.jpeg)

![](_page_13_Figure_2.jpeg)

j

![](_page_13_Figure_3.jpeg)

![](_page_13_Figure_4.jpeg)

 $\stackrel{\textstyle\bigcirc}{\scriptstyle\sim}$